### **Description (fig. A) English**

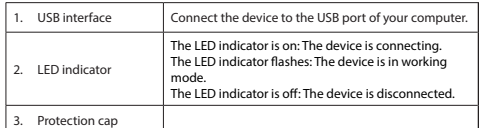

**Installation**<br>• If the PC or laptop does not recognize the device automatically, insert the<br>installation CD into the CD-ROM drive.<br>• Follow the installation wizard to install the software

### **Use** • Connect the device to the USB port of the computer.

• Select the network icon to view available networks. • Connect to the desired network. **Technical data**

equipment if a problem should occur.

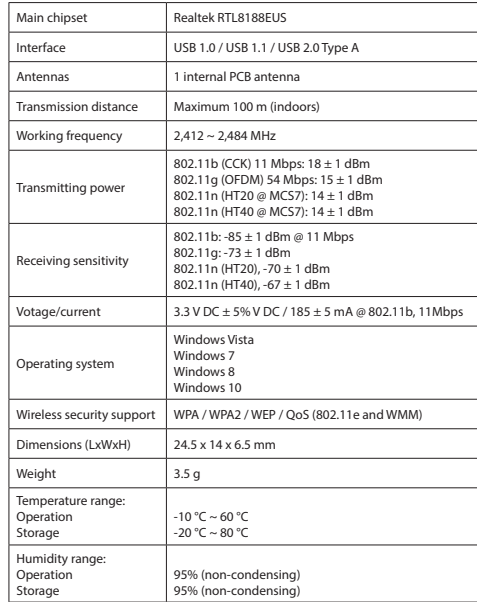

- 
- 
- **Warning!**<br>• Do not use cleaning solvents or abrasives.<br>• Do not clean the inside of the device.<br>• Do not attempt to repair the device. If the device does not operate correctly,<br>replace it with a new device.
- • Clean the outside of the device using a soft, damp cloth.

# **X KÜNIG CSWNDN150N**

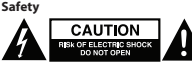

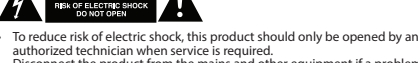

**Gebruik**<br>• Sluit het apparaat op de USB-poort van de computer aan.<br>• Selecteer het netwerkpictogram om de beschikbare netwerken te bekijken.<br>• Maak verbinding met het gewenste netwerk.<br>**Technische gegevens** Main chipset Realtek RTL8188EUS Interface USB 1.0 / USB 1.1 / USB 2.0 Type A Antennes 1 interne PCB-antenne Zendbereik Maximum 100 m (binnenshuis)

- Read the manual carefully before use. Keep the manual for future reference.
- Only use the device for its intended purposes. Do not use the device for other<br>purposes than described in the manual.<br>On ont use the device if any part is damaged or defective. If the device is damaged<br>or defective, replac
- **Cleaning and maintenance**

 $-10 °C \sim 60 °C$ -20 °C ~ 80 °C

vchtigheidsbe edrijf Opslag

• Lees voor gebruik de handleiding zorgvuldig door. Bewaar de handleiding voor latere raadpleging.<br>Gebruik het apparaat uitsluitend voor de beoogde doeleinden. Gebruik het<br>apparaat niet voor andere doeleinden dan beschreven in de handleiding.<br>Gebruik het apparaat niet als een onderdeel beschadigd of

### **Beschrijving (fig. A) Nederlands**

**Waarschuwing!**<br>• Gebruik geen reinigingsmiddelen of schuurmiddelen.<br>• Reinig niet de binnenzijde van het apparaat.<br>• Probeer het apparaat niet te repareren. Indien het apparaat niet juist werkt,<br>• vervang het dan door een • • Reinig de buitenzijde van het apparaat met een zachte, vochtige doek.

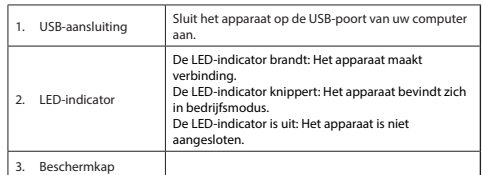

**Installatie**<br>• Plaats als de PC of laptop het apparaat niet automatisch herkent de installatie-CD<br>• Volg de installatiewizard om de software te installeren.<br>• Volg de installatiewizard om de software te installeren.

Haupt-Chipsatz: Realtek RTL8188EUS Schnittstelle USB 1.0 / USB 1.1 / USB 2.0 Type A Antennen 1 interne PCB-Antenne ndeweite Maximal 100 m (Innenbereich)  $Betriebsfrequenz$   $2.412 \approx 2.484 \text{ MHz}$ 

**Installation**<br>• Falls der PC oder Laptop das Gerät nicht automatisch erkennt, legen Sie bitte die<br>| Installations-CD in das CD-ROM-Laufwerk ein.<br>• Folgen Sie dem Installationsassistenten, um die Software zu installieren

**Wi-Fi adapter**

**A**

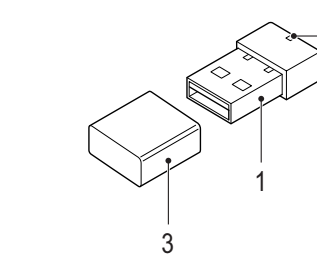

2

 $802.11b: -85 + 1$  dBm @ 11 Mbps 802.11g: -73 ± 1 dBm 802.11n (HT20), -70 ± 1 dBm 802.11n (HT40), -67 ± 1 dBm Spannung/Strom 3,3 V DC ± 5% V DC / 185 ± 5 mA @ 802.11b, 11Mbps

 $\frac{1}{24,5 \times 14 \times 6,5 \text{ mm}}$  $S$ ewicht  $3,5 g$ Temperaturbereich: ............<br>Betrieb Aufbewahrung

Werkfrequentie 2.412 ~ 2.484 MHz

 $frac{1}{24,5 \times 14 \times 6,5 \text{ mm}}$ Sewicht 3,5 g mperatuurbereik ring oslag

uchtigk Betrieb Lagerung

95% (nicht kondensierend) 95% (nicht kondens

)<br>ndersteuning draadlo:<br>peveiliging

Zendvermogen

**Sicherheit** CAUTION **CAUTION** 

802.11b (CCK) 11 Mbps: 18 ± 1 dBm 802,11g (OFDM) 54 Mbps: 15 ± 1 dBm 802.11n (HT20 @ MCS7): 14 ± 1 dBm 802.11n (HT40 @ MCS7): 14 ± 1 dBm

Gevoeligheid ontvangst

802.11b: -85 ± 1 dBm @ 11 Mbps 802.11g: -73 ± 1 dBm 802.11n (HT20), -70 ± 1 dBm 802.11n (HT40), -67 ± 1 dBm Voltage/stroomsterkte 3.3 V DC ± 5% V DC / 185 ± 5 mA @ 802.11b, 11Mbps

Besturingssysteem

• Lesen Sie die Bedienungsanleitung vor dem Gebrauch genau durch. Bitte<br>Lesen sie die Bedienungsanleitung zur späteren Bezugnahme auf.<br>• Verwenden Sie das Gerät nur bestimmungsgemäß. Verwenden Sie das Gerät nur<br>• für den **Reinigung und Pflege**

Windows Vista Windows 7 Windows 8 Windows 10

beveiliging WPA / WPA2 / WEP / QoS (802.11e en WMM)

95% (niet condenserend) 95% (niet condenserend)

- Dit product mag voor onderhoud alleen worden geopend door een erkend<br>technicus om het risico op elektrische schokken te verkleinen.<br>- Koppel het product los van het stopcontact en van andere apparatuur als er zich<br>- prob

•

**Veiligheid**<br> **EXECUTION** 

**Reiniging en onderhoud**

<sup>2</sup>. LED-Anzeige

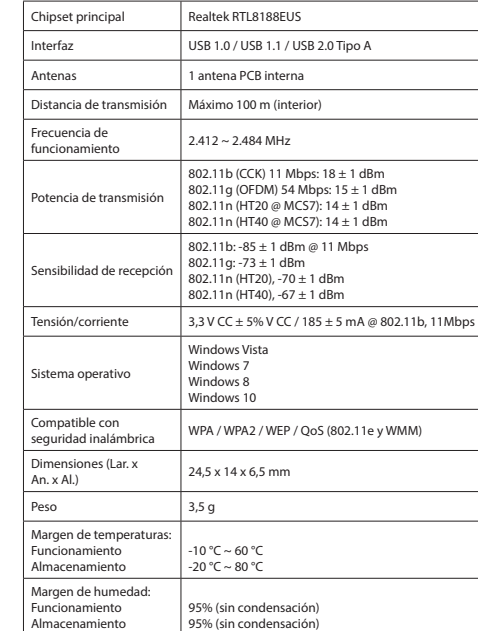

• Para reducir el peligro de descarga eléctrica, este producto sólo debería abrirlo un técnico autorizado cuando necesite reparación.<br>• Desconecte el producto de la toma de corriente y de los otros equipos si ocurriera<br>algún problema.

• Lea el manual detenidamente antes del uso. Conserve el manual en caso de futura necesidad.<br>Utilice el dispositivo únicamente para su uso previsto. No utilice el dispositivo con<br>una finalidad distinta a la descrita en el manual.

una finalidad distinta a la descrita en el manual.<br>• No utilice el dispositivo si alguna pieza ha sufrido daños o tiene un defecto. Si el<br>dispositivo ha sufrido daños o tiene un defecto, sustitúyalo inmediatamente. **Limpieza y mantenimiento**

**;Advertencia!**<br>• No utilice disolventes de limpieza ni productos abrasivos.<br>• No limpie el interior del dispositivo.<br>• No intente reparar el dispositivo. Si el dispositivo no funciona correctamente,<br>• sustitúyalo por uno

**Beschreibung (Abb. A) Deutsch** 1. USB-Schnittstelle Schließen Sie das Gerät an den USB-Anschluss Ihres Computers an.

rennt

**Gebrauch**<br>• Schließen Sie das Gerät an den USB-Anschluss des Computers an.<br>• Schließen Sie das Gerät an den USB-Anschlagsmannschabstand

Die LED-Anzeige leuchtet auf: Das Gerät verbindet sich. Die LED-Anzeige blinkt: Das Gerät befindet sich im Betriebsmodus. Die LED-Anzeige ist ausgeschaltet: Das Gerät ist

3. Schutzkappe

• Schließen Sie das Gerät an den USB-Anschluss des Computers an. • Wählen Sie das Netzwerksymbol aus, um die verfügbaren Netzwerke anzuzeigen. • Verbinden Sie sich mit dem gewünschten Netzwerk.

**Technische Daten**

Sendeleistung

mpfange

802.11b (CCK) 11 Mbps: 18 ± 1 dBm 802.11g (OFDM) 54 Mbps: 15 ± 1 dBm 802.11n (HT20 @ MCS7): 14 ± 1 dBm 802.11n (HT40 @ MCS7): 14 ± 1 dBm

WPA / WPA2 / WEP / OoS (802.11e and WMM)

Betriebssystem

<u>mandose</u><br>Drahtlose<br>Sicherheitsu

Windows Vista Windows<sub>7</sub> Windows 8 Windows 10

 $-10$  °C  $\sim$  60 °C  $-20$  °C  $-80$  °C

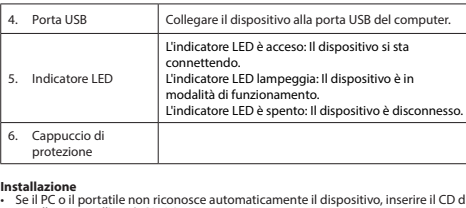

• Se il PC o il portatile non riconosce automaticamente il dispositivo, inserire il CD di<br>installazione nell'unità CD-ROM.<br>• Seguire l'installazione guidata per installare il software.

**Uso**<br>• Collegare il dispositivo alla porta USB del computer.<br>• Selezionare l'icona della rete per visualizzare le reti disponibili.<br>**• Collegare alla rete desiderata.**<br>**Dati tecnici** 

• Um die Gefahr eines elektrischen Schlags zu verringern, sollte dieses Produkt bei erforderlichen Servicearbeiten ausschließlich von einem autorisierten Techniker geöffnet werden. • Bei Problemen trennen Sie das Gerät bitte von der Spannungsversorgung und von anderen Geräten.

•

• Reinigen Sie das Gerät nicht von innen.<br>• Versuchen Sie nicht, das Gerät zu reparieren. Falls das Gerät nicht einwandfrei<br>• arbeitet, tauschen Sie es gegen ein neues aus.

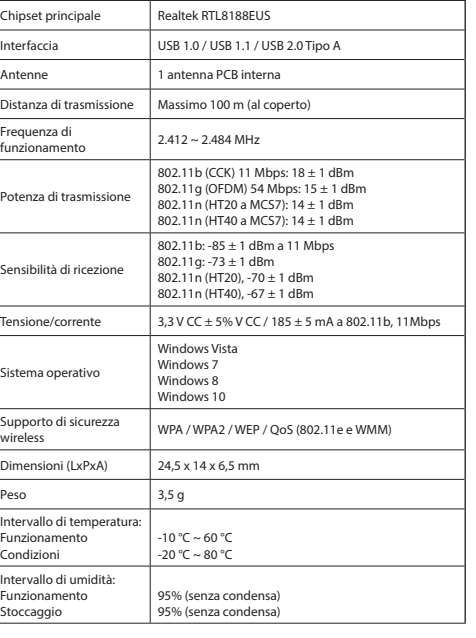

### **Warnung!** • Verwenden Sie keine Lösungs- oder Scheuermittel.

• • Reinigen Sie das Äußere des Geräts mit einem weichen feuchten Tuch.

### **Descripción (fig. A)**

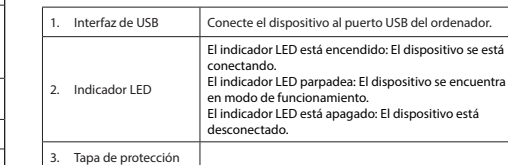

**Instalación**<br>• Si el PC o el portátil no reconoce el dispositivo automáticamente, inserte el CD de<br>• instalación en la unidad de CD-ROM.<br>• Siga el asistente de instalación para instalar el software.

**Uso**<br>• Conecte el dispositivo al puerto USB del ordenador.<br>• Seleccione el icono de red para ver las redes disponibles.<br>**Datos técnicos**<br>**Datos técnicos** 

norta USB do seu computador. o indicador de la dicador de la ligar.<br>Leo dispositivo está a ligar. O indicador LED pisca: O dispositivo está no modo de

apagado: O dispositivo está

• Quando necessitar de reparação e para reduzir o risco de choque elétrico, este<br>• Droduto deve apenas ser aberto por um técnico autorizado.<br>• Desligue o produto da tomada de alimentação e outro equipamento se ocorrer<br>um p

**Instalação**<br>• Se o PC ou o computador portátil não reconhecer automaticamente o dispositivo,<br>• Insira o CD de instalação na unidade de CD-ROM.<br>• Siga as instruções do assistente de instalação para instalar o software **Utilização** • Ligue o dispositivo à porta USB do computador. • Selecione o ícone de rede para visualizar as redes disponíveis.

> LED-indikatoren er tændt: Enheden opretter forbindelse. rorbindelse.<br>I FD-indikatoren blir LED-indikatoren er sl

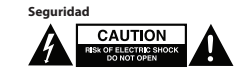

Antenner 1 intern PCB-antenn  $T$ ransmissionsafstand Maksimum 100 m (in Driftsfrekvens 2.412 ~ 2.484 MHz

- For at nedsætte risikoen for elektrisk stød, må dette produkt kun åbnes af en autoriseret tekniker, når service er nødvendig. • Tag produktet ud af stikkontakten og andet udstyr, hvis der opstår et problem.
- 
- Læs vejledningen omhyggeligt før brug. Gem vejledningen til fremtidig brug.<br>- Brug kun enheden til de tilsigtede formål. Brug ikke enheden til andre formål end<br>- dem, som er beskrevet i vejledningen.<br>- Brug ikke enheden,
- 

- 
- **Advarsel!**<br>• Brug ikke opløsningsmidler eller slibende rengøringsmidler.<br>• Rengør ikke enheden indvendigt.<br>• Forsøg ikke at reparere enheden. Hvis enheden ikke fungerer korrekt, skal den udskiftes med en ny enhed. •
- Rengør enheden udvendigt med en blød, fugtig klud.

• Limpie el exterior del dispositivo con un paño suave humedecido.

### **Description (fig. A) Français Proposed by Executive Contract Proposed by Executive Contract Proposed by Executive Contract Proposed by Executive Contract Proposed by Executive Contract Proposed by Executive Contract P**

- **Bruk** Koble enheten til USB-porten på en datamaskin. Klikk på nettverksikonet for å vise tilgjengelige nettverk.
- ۴ Koble enneten til שסכט ומשפח היה את היה אלא<br>Klikk på nettverksikonet for å vise tilgj<br>Koble til ønsket nettverk.

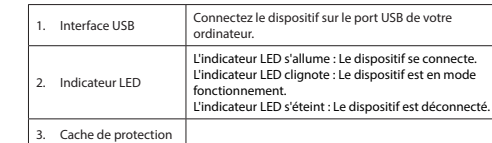

**Installation**<br>• Si le PC ou le portable ne reconnaît pas automatiquement le dispositif, insérez le<br>• CD d'installation dans le lecteur de CD-ROM.<br>• Suivez l'assistant d'installation pour installer le logiciel.

**Usage**<br>• Connectez le dispositif sur le port USB de votre ordinateur.<br>• Sélectionnez l'icône de réseau pour afficher tous les réseaux disponibles.<br>**Caractéristiques techniques**<br>**Caractéristiques techniques** 

- For å redusere faren for strømstøt, skal dette produktet bare åpnes av en autorisert tekniker når vedlikehold er nødvendig. Koble produktet fra strømmen og annet utstyr dersom et problem oppstår.
- Les bruksanvisningen nøye før bruk. Oppbevar bruksanvisningen for fremtidig
- bruk.<br>Bruk bare enheten for det tiltenkte formålet. Ikke bruk enheten til andre formål.
- ∙ Bruk bare enheten for det tiltenkte formålet. Ikke bruk enheten til andre formål<br>• Ikke bruk enheten hvis noen del er skadet eller defekt. Enheten må erstattes<br>• Ikke bruk enheten hvis noen del er skadet eller defekt.<br>•
- 

- 
- 
- **Rengjøring og vedlikehold<br>Advarsel!**<br>• Ikke bruk rensemidler eller skuremidler.<br>• Ikke prøvå reparere enheten.<br>• Ikke prøvå reparere enheten. Hvis enheten ikke fungerer som den skal, erstatt den<br>» med en ny enhet.
- • Rengjør utsiden av enheten med en myk, fuktig klut.

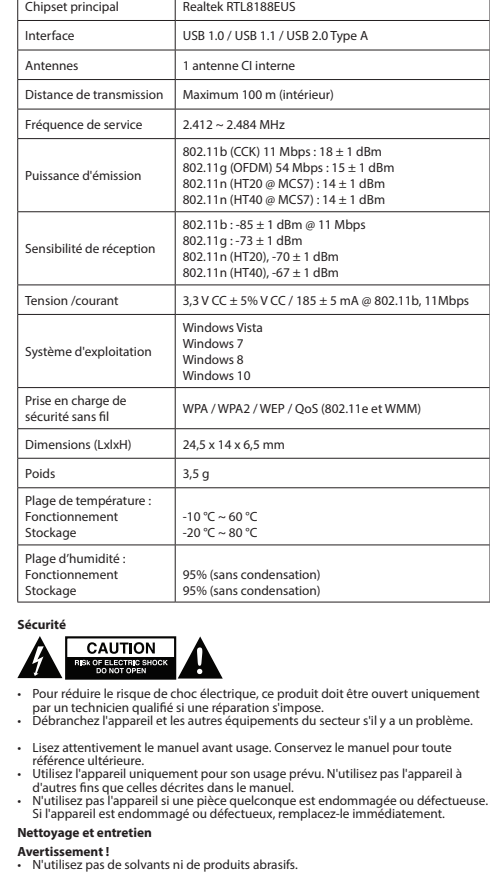

• Ne nettoyez pas l'intérieur de l'appareil. • Ne tentez pas de réparer l'appareil. Si l'appareil fonctionne mal, remplacez-le par

- un neuf. • Nettoyez l'extérieur de l'appareil avec un chiffon doux et humide.
- 

### **Descrizione (fig. A) Italiano**

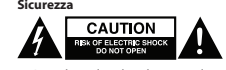

- 
- ∙ Per ridurre il rischio di scosse elettriche, il presente prodotto deve essere aperto<br>solo da un tecnico autorizzato, nel caso sia necessario ripararlo.<br>∙ Scollegare il prodotto dall'alimentazione e da altri apparecchi s

riferimenti futuri.<br>• Utilizzare il dispositivo solo per gli scopi previsti. Non utilizzare il dispositivo per<br>• Scopi diversi da quelli descritti nel manuale.<br>• Non utilizzare il dispositivo se presenta parti difettose. S

• Leggere il manuale con attenzione prima dell'uso. Conservare il manuale per

**Pulizia e manutenzione**

**Attenzione!**<br>• Non utilizzare solventi detergenti o abrasivi.<br>• Non pulire l'interno del dispositivo.<br>• Non cercare di riparare il dispositivo. Se il dispositivo non funziona correttamente,<br>» sostituirlo con uno nuovo.

• Pulire l'esterno del dispositivo con un panno morbido e umido.

### **Descrição (fig. A) Português**

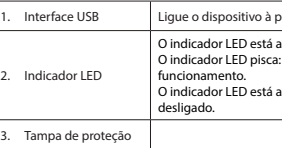

### • Ligue à rede pretendida. **Dados técnicos**

Segurança<br>**Segurança CAUTION**<br>**SERIC CAUTION** 

substitua-o por um dispositivo.<br>substitua-o por um dispositivo n

1. USB-port Tilslut enheden til U

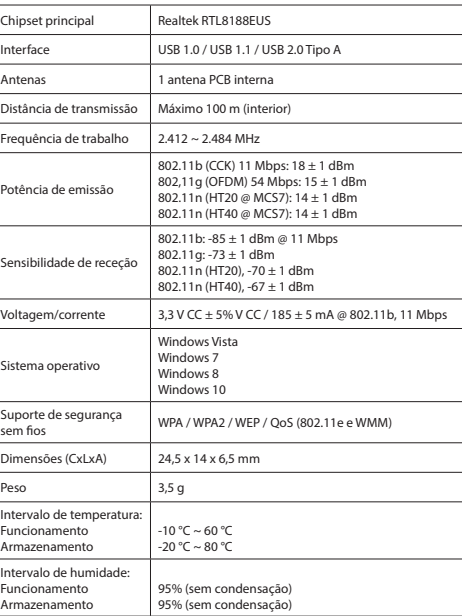

• Leia atentamente o manual de instruções antes de utilizar. Guarde o manual para

consulta futura.<br>Utilize o dispositivo apenas para a finalidade a que se destina. Não utilize o dispositivo para outras finalidades além das descritas no manual.<br>• Não utilize o dispositivo caso tenha alguma peça danificada ou com defeito. Se<br>• dispositivo estiver danificado ou tenha defeito, substitua imediatamente

**Aviso!**<br>• Não utilize solventes de limpeza ou produtos abrasivos.<br>• Não tente reparar o dispositivo. Se o dispositivo não funcionar corretamente,

dispositivo. **Limpeza e manutenção**

 $B$ eskrivelse (fig. A)

• Limpe o exterior do dispositivo utilizando um pano húmido macio.

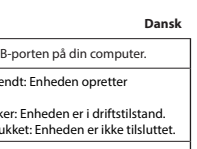

**Montering**<br>• Hvis pc'en eller laptoppen ikke kan genkende enheden automatisk, så sæt en<br>• installations-cd i cd-rom-drevet.<br>• Følg installationsvejledningen for at installere softwaren

2. LED-indikator

3. Beskyttelseshætte

**Anvendelse** • Tilslut enheden til USB-porten på computeren.

• Vælg netværksikonet for at se tilgængelige netværk. • Forbind til det ønskede netværk.

**Tekniske data**

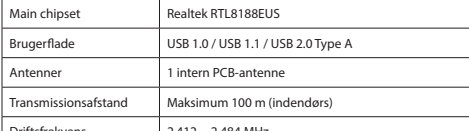

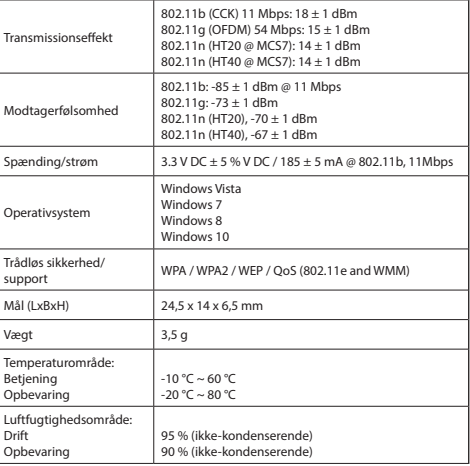

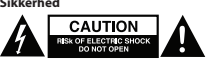

•

**Rengøring og vedligeholdelse**

### **Beskrivelse (fig. A) Norsk**

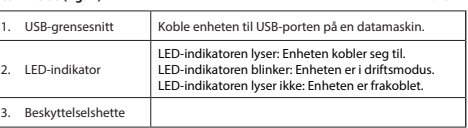

**Installasjon** • Hvis en PC eller laptop ikke gjenkjenner enheten automatisk, setter du inn installasjons-CD'en i CD-ROM-stasjonen.

• Følg installasjonsveiviseren for å installere programvaren.

**Tekniske data**

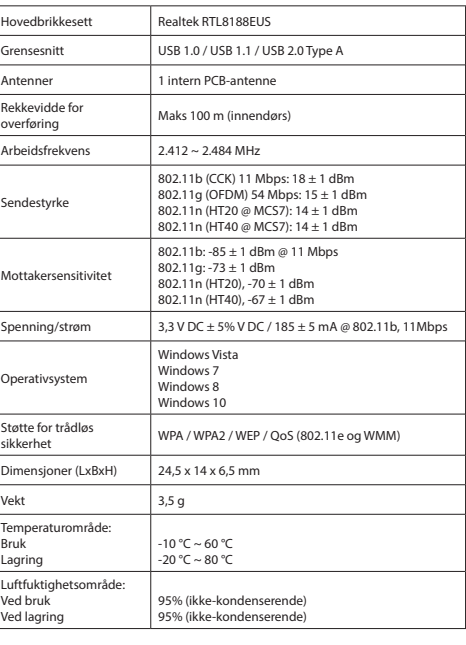

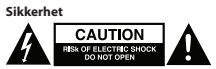

• Om PC:n eller laptopen inte känner igen enheten automatiskt, sätt i installations-CD:n i CD-ROM-enheten. eten.<br><sup>Hen</sup> för att installera programvaran

### **Beskrivning (fig. A)**

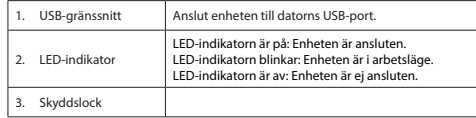

### **Installation**

### **Användning**<br>• Anslut enheten till datorns USB-port.<br>• Välj nätverksikonen för att visa tillgängliga nätverk.<br>• Anslut till önskat nätverk. **Tekniska data** Huvud-chipset Realtek RTL8188EUS  $Gr\ddot{\theta}n\cos\theta$   $\qquad \qquad$   $\qquad$   $\qquad$ Antenner 1 interna PCB-antenn Sändningsavstånd Max 100 m (inomhus) Arbetsfrekvens  $2.412 \approx 2.484 \text{ MHz}$ Sändningseffekt 802.11b (CCK) 11 Mbps: 18 ± 1 dBm 802.11g (OFDM) 54 Mbps: 15 ± 1 dBm 802.11n (HT20 @ MCS7): ± 1 dBm 802.11n (HT20 @ MCS7): 14 ± 1 dBm Mottagning känslighet 802.11b: -85 ± 1 dBm @ 11 Mbps 802.11g: -73 ± 1 dBm  $802.11n$  (HT20),  $-70 + 1$  dBm 802.11n (HT40), -67 ± 1 dBm Spänning/ström  $3.3 \text{ V DC} \pm 5\% \text{ V DC}$  / 185  $\pm$  5 mA @ 802.11b, 11Mbps Operativsystem Windows Vista indows<br><sup>1</sup>indows Windows 8 Windows 10 Stöd för trådlöst säkerhet WPA / WPA2 / WEP / OoS (802.11e och WMM) Dimensioner (LxBxH) 24,5 x 14 x 6,5 mm Vikt 3,5 g **Temperaturintervall** Användning Förvaring  $-10$  °C ~ 60 °C -20 °C ~ 80 °C

- **Varning!**<br>• Använd inga rengöringsmedel som innehåller lösningsmedel eller slipmedel.<br>• Rengör inte enhetens insida. • Försök inte att reparera enheten. Byt ut enheten mot en ny om den inte fungerar som den ska.
- • Rengör enhetens utsida med en mjuk fuktad trasa.

### **Kuvaus (kuva A)**

Fuktighetsintervall: Användning Lagring

95% (icke-kondenserande) 95% (icke-kondenserande)

- 
- Läs bruksanvisningen noga innan användning. Behåll bruksanvisningen för att<br> kunna använda den igen.<br>• Använd endast enheten för dess avsedda syfte. Använd inte enheten till andra
- ändamål än dem som beskrivs i denna bruksanvisning.<br>• Använd inte enheten om någon del är skadad eller felaktig. Om enheten är skadad<br>eller felaktig ska den bytas ut omedelbart.

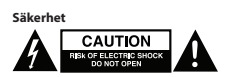

• För att minska risken för elektriska stötar bör denna produkt endast öppnas av behörig tekniker när service behövs. • Dra ut nätkabeln från vägguttaget och koppla ur all annan utrustning om något problem skulle uppstå.

### **Rengöring och underhåll**

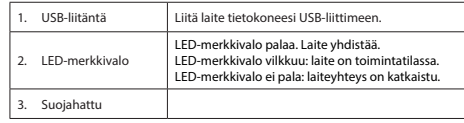

### **Asennus**

• Jos tietokone tai kannettava ei tunnista laitetta automaattisesti, työnnä asennus-CD-levy CD-ROM-asemaan. • Noudata asennusohjeita ohjelmiston asentamiseksi.

- **Käyttö** Liitä laite tietokoneen USB-liittimeen.
- Katso käytettävissä olevat verkot painamalla verkkokuvaketta. Yhdistä haluttuun verkkoon.

### **Tekniset tiedot**

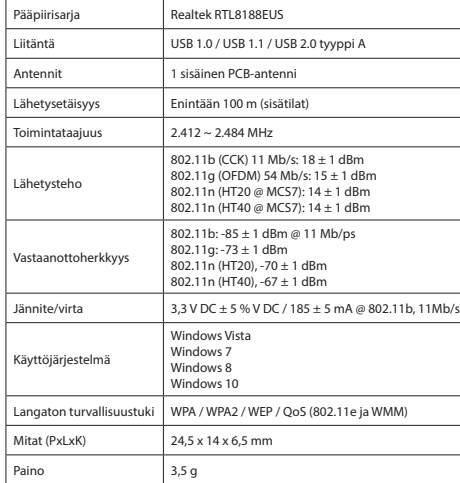

- 
- ΄ Μην χρησιμοποιείτε διαλύτες ή λειαντικά.<br>• Μην καθαρίσετε το εσωτερικό της συσκευής.<br>• Μην επιχειρήσετε να επισκευάσετε τη συσκευή. Εάν η συσκευή δεν λειτουργεί<br>• σωστά, αντικαταστήστε την με μια νέα.
- • Καθαρίζετε το εξωτερικό της συσκευής χρησιμοποιώντας ένα μαλακό, νωπό πανί.

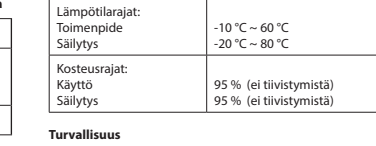

# **TURVALLIST SUCCESS**

- 
- **Instalacja**<br>• Jeśli komputer lub laptop nie rozpoznaje automatycznie urządzenia, włożyć dysk<br>• hostalacyjny CD do napędu CD-ROM.<br>• Postępuj zgodnie z instrukcjami kreatora instalacji w celu zainstalowania<br>• oprogramowania
- 
- **Użytkowanie** Podłącz urządzenie do portu USB komputera.
- Sähköiskun riskin pienentämiseksi, ainoastaan valtuutettu huoltohenkilö saa avata tämän laitteen huoltoa varten.<br>Jos ongelmia ilmenee, irrota laite verkkovirrasta ja muista laitteista.
- Lue käyttöopas huolella ennen käyttöä. Säilytä käyttöopas tulevaa käyttöä varten. Käytä laitetta vain sille tarkoitettuun käyttötarkoitukseen. Älä käytä laitetta
- muuhun kuin käyttöoppaassa kuvattuun tarkoitukseen.<br>• Älä käytä laitetta, jos jokin sen osa on vioittunut tai viallinen. Jos laite on vioittunut<br>tai viallinen, vaihda laite välittömästi.
- **Puhdistus ja huolto**
- **Varoitus!** Älä käytä liuottimia tai hankausaineita.
- Älä puhdista laitteen sisäpuolta. Älä yritä korjata laitetta. Jos laite ei toimi asianmukaisesti, vaihda se uuteen.
- • Puhdista laite ulkopuolelta pehmeällä, kostealla liinalla.

• W celu zmniejszenia ryzyka porażenia prądem elektrycznym, niniejsze urządzenie<br>powinno być otwierane wyłącznie przez osobę z odpowiednimi uprawnieniami,<br>kiedy wymagane jest przeprowadzenie przeglądu.<br>• W przypadku wystąp • Przed rozpoczęciem korzystania z urządzenia należy dokładnie przeczytać

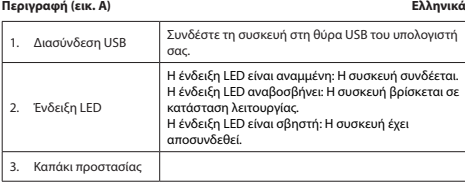

**Εγκατάσταση**<br>• Εάν ο Η/Υ ή ο φορητός υπολογιστής δεν αναγνωρίσει αυτόματα τη συσκευή,<br>• Εισάγετε το CD εγκατάστασης στη μονάδα του CD-ROM.<br>• Ακολουθήστε τον μάγο εγκατάστασης για να εγκαταστήσετε το λογισμικό

# **Χρήση**<br>• Συνδέστε τη συσκευή στη θύρα USB του υπολογιστή.<br>• Σπιλέξτε το εικονίδιο δικτύου για να προβληθούν τα διαθέσιμα δίκτυα.<br>**Τεχνικά χαρακτηριστικά**

instrukcję. Zachowaj instrukcję do wykorzystania w przyszłości.<br>• Urządzenie powinno być używane zgodnie ze swoim przeznaczeniem. Nie należy<br>używać urządzenia w celach innych niż określono w instrukcji. • Nie wolno korzystać z urządzenia, jeśli jakakolwiek część jest uszkodzona lub wadliwa. Jeśli urządzenie jest uszkodzone lub wadliwe, należy niezwłocznie wymienić urządzenie.

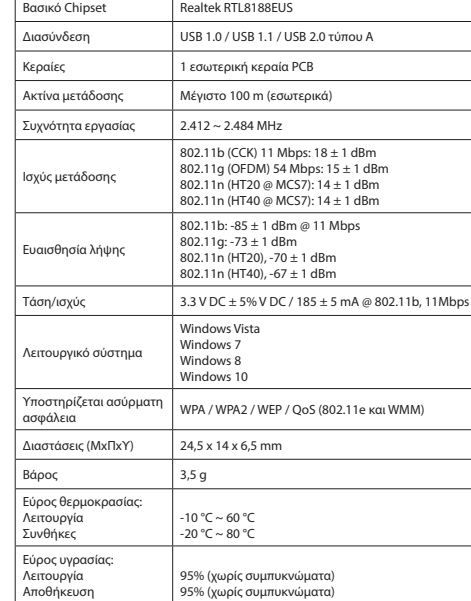

# **Α EXAUTION**

- Για να μειώσετε τον κίνδυνο ηλεκτροπληξίας, το προϊόν αυτό θα πρέπει να ανοιχθεί<br>μόνο από εξουσιοδοτημένο τεχνικό όταν απαιτείται συντήρηση (σέρβις).<br>• Αποσυνδέστε το προϊόν από την πρίζα και άλλο εξοπλισμό αν παρουσια πρόβλημα.
- • Διαβάστε το εγχειρίδιο προσεκτικά πριν από τη χρήση. Φυλάξτε το εγχειρίδιο για
- μελλοντική αναφορά.<br>• Χρησιμοποιείτε τη συσκευή μόνο για τους προοριζόμενους σκοπούς.<br>• Μη χρησιμοποιείτε τη συσκευή για διαφορετικούς σκοπούς από τους<br>• Μη χρησιμοποιείτε τη συσκευή, εάν οποιοδήποτε τμήμα της έχει ζημιά
- 
- 
- + Abyste snížili riziko úrazu elektrickým proudem, měl by být v případě potřeby<br>+ tento výrobek otevřen pouze autorizovaným technikem.<br>• Dojde-li k závadě, odpojte výrobek ze sítě a od jiných zařízení.
- Před použitím si pozorně přečtěte příručku. Příručku uschovejte pro pozdější
- použití.<br>• Zařízení používejte pouze k jeho zamýšleným účelům. Nepoužívejte zařízení k<br>• Jiným účelům, než je popsáno v příručce.<br>• Nepoužívejte zařízení, pokud je jakákoli část poškozená nebo vadná. Pokud je<br>• zařízení po
- **Čištění a údržba**

- **Upozornění!**<br>• Nepoužívejte čisticí rozpouštědla ani abrazivní čisticí prostředky.<br>• Nečistěte vnitřek zařízení.<br>• Nepokoušejte se zařízení opravovat. Pokud zařízení nepracuje správně, vyměňte jej za nové zařízení.
- Venek zařízení očistěte měkkým, suchým hadříkem.

### **Καθαρισμός και συντήρηση Προειδοποίηση!**

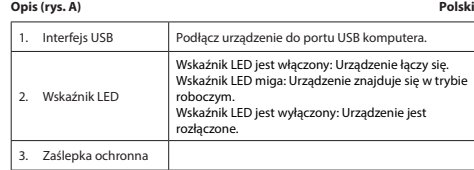

- **Instalare**<br>• Dacă PC-ul sau laptopul nu recunoaște automat dispozitivul, introduceți CD-ul de<br>• Iotmați asistentul de instalare pentru a instala programul<br>• Urmați asistentul de instalare pentru a instala programul
- **Utilizarea** Conectaţi dispozitivul la portul USB al computerului.
- Selectaţi pictograma de reţea pentru a vedea reţelele disponibile. Conectaţi-vă la reţeaua dorită.

# • Wybierz ikonę sieci, aby zobaczyć dostępne sieci. • Podłącz z wybraną siecią.

95% (fără condens) 95% (fără cond

• Citiţi manualul cu atenţie înainte de utilizare. Păstraţi manualul pentru consultări ulterioare.<br>Utilizati dispozitivul pumai în scopurile prevăzute. Nu utilizati dispozitivul în alte. • Utilizați dispozitivul numai în scopurile prevăzute. Nu utilizați dispozitivul în alte<br>• Nu utilizați dispozitivul dacă are piese deteriorate sau defecte. Dacă dispozitivul<br>• Nu utilizați dispozitivul dacă are piese dete

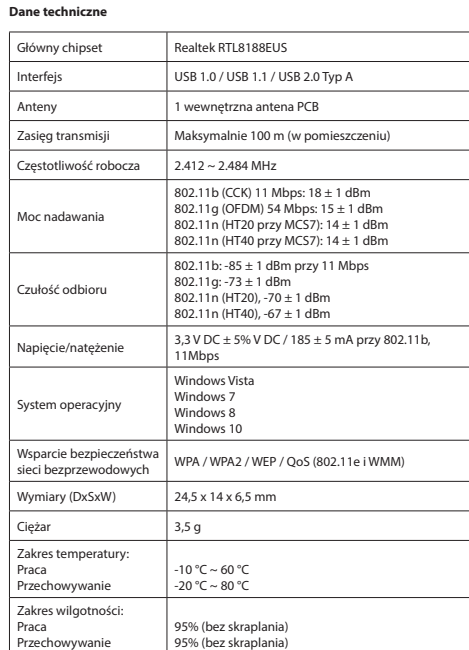

**Описание (рис. A) Русский** .<br>йство к USB-порту компьютера. Светодиодный индикатор горит: Выполняется подключение устройства.Светодиодный индикатор мигает: Устройство находится в рабочем режиме. икатор не горит: Устройство

## **Использование**<br>• Подключите устройство к USB-порту компьютера.<br>• Выберите значок сети для просмотра доступных подключений.<br>• Подключитесь к необходимой сети. **Технические данные**

### **Czyszczenie i konserwacja**

**Bezpieczeństwo<br>A** CAUTION

**CAUTION** 

**Ostrzeżenie!** • Nie używać do czyszczenia rozpuszczalników ani materiałów ściernych. • Nie czyścić wewnętrznej strony urządzenia. • Nie podejmować prób naprawy urządzenia. Jeśli urządzenie nie działa poprawnie, należy wymienić je na nowe urządzenie. руководством по эксплуатации. • Запрещается использовать устройство с поврежденными или неисправными компонентами. Немедленно замените поврежденное или неисправное компонент<br>истройство

• • Zewnętrzną stronę urządzenia czyścić miękką, wilgotną szmatką.

- 
- 
- **Предупреждение!**<br>• Не производите очистку растворителями или абразивами.<br>• Не выполняйте очистку внутренних поверхностей устройства.<br>• Не пытайтесь самостоятельно ремонтировать устройство. Неправильно<br>• аботающее устройс
- 
- Очистите корпус устройства при помощи мягкой влажной ткани.

# **Popis (obr. A) Čeština** 1. USB konektor Připojte zařízení k portu USB počítače. LED ukazate LED ukazatel svítí: Zařízení se připojuje. LED ukazatel bliká: Zařízení je v pracovním režimu. LED ukazatel nesvítí: Zařízení je odpojeno. 3. Ochranný kryt

**Instalace**<br>• Pokud PC nebo notebook nerozpozná zařízení automaticky, vložte instalační disk<br>• Postupujte podle instalačního průvodce pro instalaci softwaru.<br>**Použití**<br>**Použití** 

# • Připojte zařízení k portu USB počítače. • Vyberte ikonu sítě a zobrazte dostupné sítě. • Připojte se k požadované síti.

Hlavní čipset Realtek RTL8188EUS

**Technické údaje**

- Rozhraní USB 1.0 / USB 1.1 / USB 2.0 Type A Antény 1 interní anténa PCB Přenosová vzdálenost Maximálně 100 m (uvnitř) covní frekvence  $2.412 \approx 2.484 \text{ MHz}$ Vysílací výkon 802.11b (CCK) 11 Mb/s: 18 ± 1 dBm 802.11g (OFDM) 54 Mb/s: 15 ± 1 dBm 802.11n (HT20 pro MCS7): 14 ± 1 dBm 802.11n (HT40 pro MCS7): 14 ± 1 dBm Citlivost přijímače
- 802.11b: -85 ± 1 dBm při 11 Mb/s 802.11g: -73 ± 1 dBm 802.11n (HT20), -70 ± 1 dBm 802.11n (HT40), -67 ± 1 dBm Napětí/proud 3,3 V DC ± 5 % V DC / 185 ± 5 mA pro 802.11b,  $1$  Mb/s Operační systém Windows Vista windows v<br>Windows 7 maows /<br>/indows 8 dows 10 Podpora bezdrátovéh<br>zabeznečení wPA / WPA2 / WEP / OoS (802.11e a WMM) Rozměry (DxŠxV) 24,5 x 14 x 6,5 mm
	- $\frac{1}{3.5 \text{ q}}$ Rozsah teplot: Použití Skladovací  $10 °C \sim 60 °C$  $-20 °C \sim 80 °C$ Rozsah vlhkosti: Provoz Skladování 95 % (bez kondenzace) 95 % (bez kondenzace)

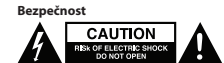

•

### **Leírás (A ábra) Magyar**

Operációs rendsz

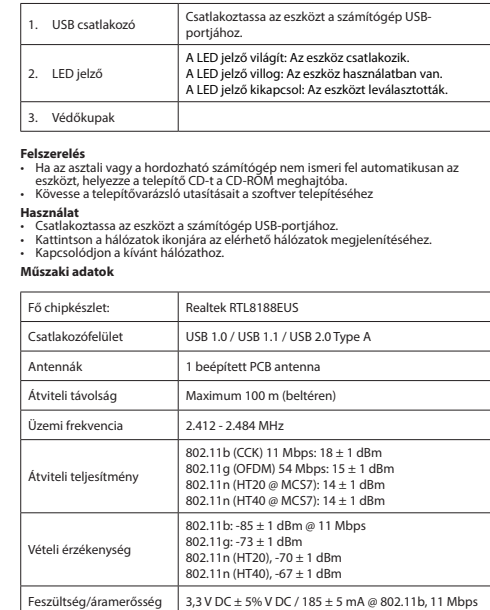

Windows Vista Windows 7 Windows 8 Windows 10 Vezeték nélküli titkosítás WPA / WPA2 / WEP / QoS (802.11e és WMM)

> $-10$  °C ~ 60 °C  $-20$  °C ~ 80 °C

Páratartalom tartomány: Működés Tárolás

95% (páramentes) 95% (páramentes)

• Az áramütés veszélyének csökkentése érdekében ezt a terméket kizárólag a márkaszerviz képviselője nyithatja fel. • Hiba esetén húzza ki a termék csatlakozóját a konnektorból, és kösse le más

• A használat előtt figyelmesen olvassa el a kézikönyvet. Tegye el a kézikönyvet,<br>hogy szükség esetén belenézhessen.<br>• Csak rendeltetése szerint használja a készüléket. Ne használja a készüléket a kézikönyvben feltüntetettől eltérő célra.<br>• Ne használja a készüléket, ha valamely része sérült vagy meghibásodott. A sérült<br>vagy meghibásodott készüléket azonnal javíttassa meg, vagy cseréltesse ki.

berendezésekről.

**Tisztítás és karbantartás**

**Descrierea (fig. A)** 

**Figyelmeztetés!** • Tisztító- és súrolószerek használatát mellőzze.

**BIZTON** 

• Ne tisztítsa a készülék belsejét. • Ne próbálja megjavítani a készüléket. Ha a készülék nem működik megfelelően, cserélje le egy új készülékre. • Törölje át a készülék külső felületeit egy puha, nedves törlőkendővel.

1. Interfaţă USB Conectaţi dispozitivul la portul USB al computerului.

2. Indicator cu led

Indicatorul cu led este aprins: Dispozitivul se conectează. Indicatorul cu led clipeşte: Dispozitivul este în modul

ue iucru.<br>Indicatorul cu led este stins: Dispozitivul este

éretek (HxSZxM)  $\Big| 24.5 \times 14 \times 6.5 \text{ mm}$  $\begin{array}{ccc} \n\text{meg} & \text{3,5 g}\n\end{array}$ Hőmérséklet tartomány: Használat usznale<br>Írolási

de lucru.

deconectat.

**Specificaţii tehnice**

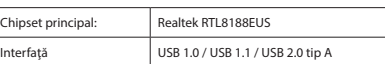

Putere de transmisie

nsibilitate de receptie

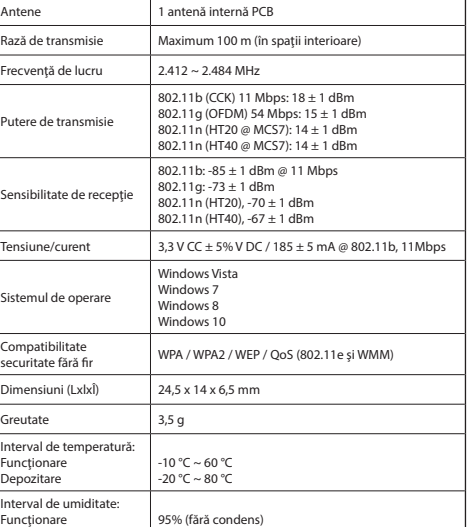

∙ Pentru a se reduce pericolul de electrocutare, acest produs va fi desfăcut numai de<br>către un tehnician avizat, când este necesară depanarea.<br>∙ Deconectați produsul de la priza de rețea sau alte echipamente în cazul apar

Sistemul de operare

Interval de umiditate: Funcţionare Depozitare

•

**SIGURION** 

**Curăţarea şi întreţinerea**

## **Avertisment!** • Nu folosiţi solvenţi sau agenţi de curăţare abrazivi. • Nu curățați interiorul dispozitivului.<br>• Nu încercați să reparați dispozitivul. Dacă dispozitivul nu funcționează corect,<br>înlocuiți-l cu unul nou. • Curăţaţi exteriorul dispozitivul cu o cârpă umedă şi moale.

Rază de transmisie **Maximum 100 m** (în  $F$ recventă de lucru $2.412 \approx 2.484$  MHz

 $Tensiune/current$  3,3 V  $CC + 5%$  V DC

 $\sum_{n=1}^{\infty}$ Greutate 3,5 g Interval de temperatură: Functionare .<br>pozitare

 $802.11b: -85 \pm 1$  dBn

——<br>/indows Vista Windows 7 Windows 8 indows 10

 $-10 °C \sim 60 °C$  $-20$  °C ~ 80 °C

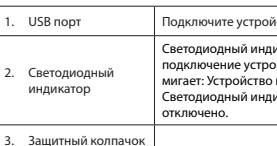

### **Установка**

• Если компьютер или ноутбук не распознают устройство автоматически, то установите компакт-диск в привод. • Для установки программного обеспечения следуйте инструкциям на экране

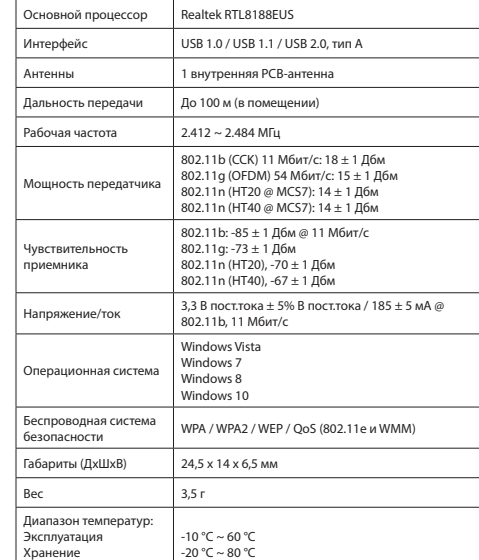

# . Capac de protecție

Хранение

.<br>Іиапазон вла .<br>Эксплуатация  $Y_{\text{PQEDI}}$ 

95% (без конденсата) 95% (без конденсата)

• В целях предотвращения поражения электрическим током следует открывать устройство только для проведения обслуживания и только силами

авторизованного персонала. • При возникновении неполадок отключите устройство от сети и другого

устройства. •

**Требования безопасности<br>
TREAD TREAD TO NOT OPEN CONDUCTOR** 

• Перед началом работы внимательно прочитайте руководство. Сохраните

- руководство для будущего использования. Используйте устройство строго по назначению. Устройство должно
- использоваться только по прямому назначению в соответствии с

**Очистка и обслуживание**

### **Açıklama (şek. A) Türkçe**

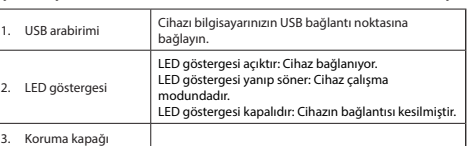

**Kurulum**<br>• PC veya dizüstü bilgisayarınız cihazı otomatik olarak algılamazsa kurulum CD'sini<br>CD-ROM sürücüsüne takın.<br>• Yazılımı kurmak için kurulum sihirbazını takip edin

**Kullanım** • Cihazı bilgisayarın USB bağlantı noktasına bağlayın.

• Kullanılabilir ağları görüntülemek için ağ simgesini seçin. • İstenen ağa bağlanan.

**Teknik bilgiler**

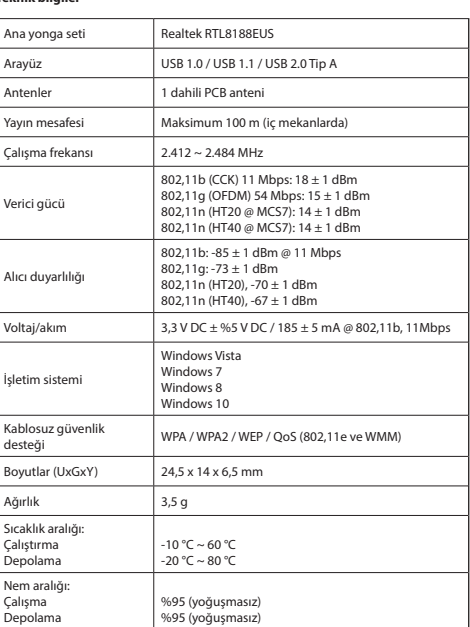

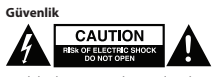

•

- Elektrik çarpma riskini azaltmak için servis gerekli olduğunda bu ürün sadece yetkili bir teknisyen tarafından açılmalıdır. Bir sorun meydana geldiğinde ürünün elektrikle ve diğer aygıtlarla olan bağlantısını kesin.
- Kullanmadan önce kılavuzu dikkatli bir şekilde okuyun. Kılavuzu daha sonra
- başvurmak için saklayın. Cihazı sadece tasarlanan amacı için kullanın. Cihazı kılavuzda açıklanan amaçların
- dışındaki amaçlar için kullanmayın. Herhangi bir parçası hasarlı veya kusurlu ise cihazı kullanmayın. Cihaz hasarlı veya kusurlu ise cihazı derhal değiştirin. **Temizlik ve bakım**

- **Uyarı!** Temizlik solventleri veya aşındırıcılar kullanmayın. Cihazın içini temizlemeyin.
- Cihazı onarmaya çalışmayın. Cihaz doğru şekilde çalışmıyorsa, yeni bir cihazla değiştirin.
- • Cihazın dış tarafını yumuşak, nemli bir bezle silin.